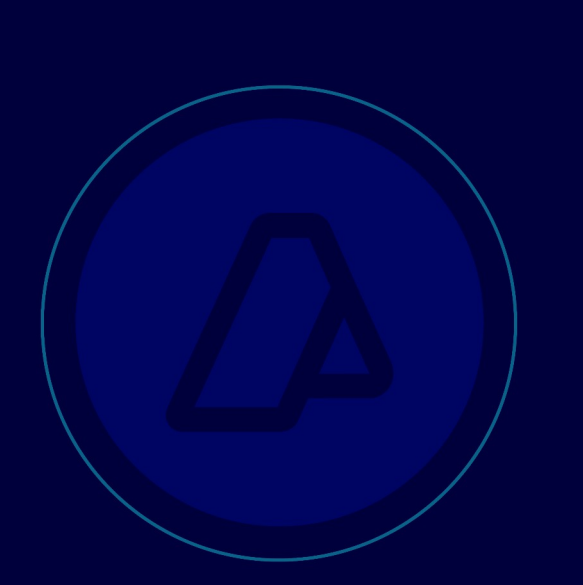

## **Trámite SITA**

## **Pedido de**

## **Documentación**

Manual de Operación

Usuarios Externos

Versión 1.0

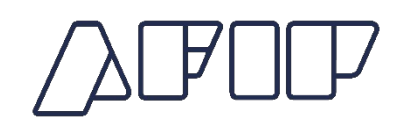

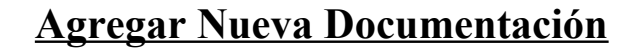

## **1. Presentación del Trámite – Solicitar "Reemplazar" o "Agregar" nueva documentación.**

El servicio aduanero puede solicitarle al Operador de Comercio Exterior (OCE), el envío de nueva documentación o el reemplazo de la misma, respecto a un trámite SITA ya presentado, para poder hacer una correcta gestión del trámite. Por lo cual el OCE recibirá una notificación electrónica por SICNEA, conteniendo como identificador de Referencia el número de SITA sobre el que se solicita la documentación adicional,

Tener en cuenta que en el caso de que se reemplace una documentación por otra la que queda anulada no será borrada y quedará indicada como eliminada.

El usuario debe ingresar en el módulo "Inicio de Tramite" para la presentación de un trámite y en la solapa "Agregar Nueva Documentación", para así poder seleccionar el trámite para el cual se desea agregar nueva documentación.

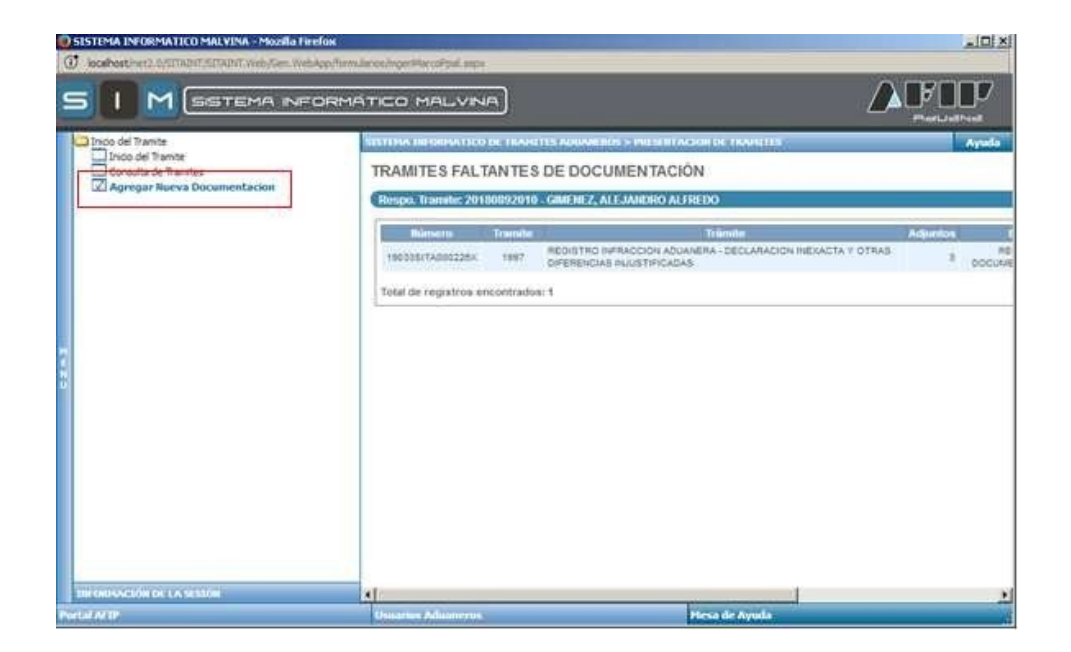

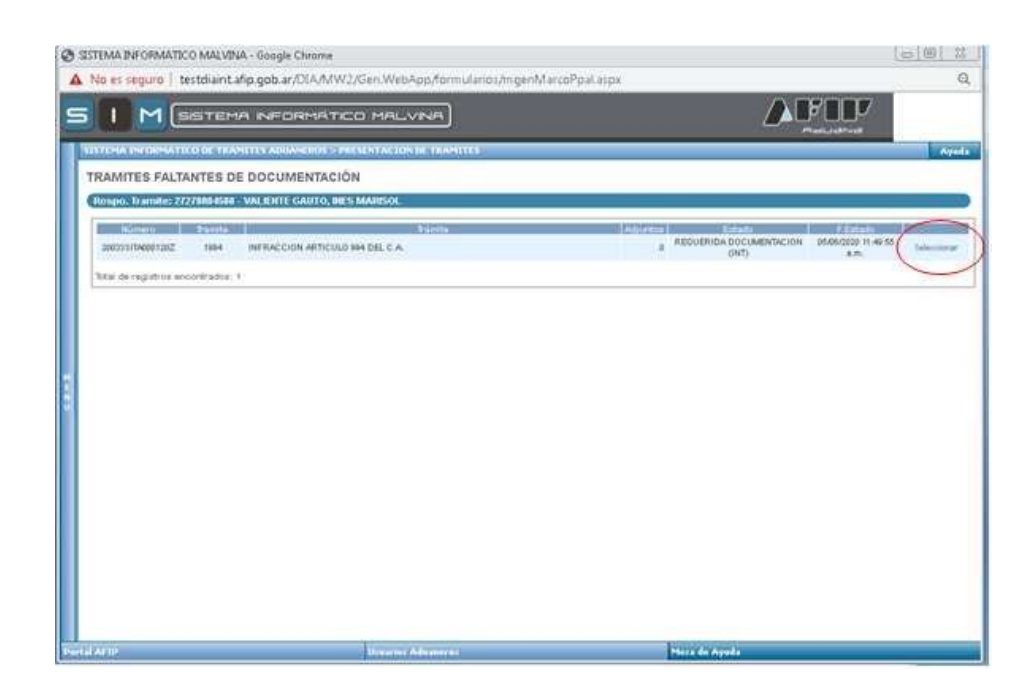

Luego de seleccionar el tramite, se muestra la pantalla para agregar los archivos. Tambien, existe un recuadro de texto donde el agente aduanero solicitara los documentos que se requieren agregar por el usuario.

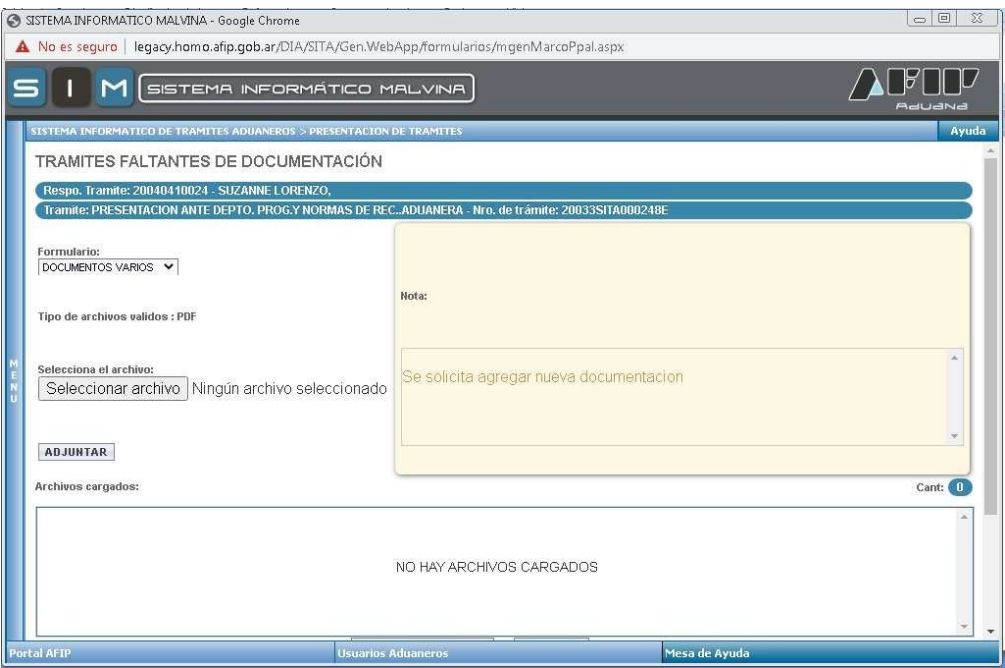

De hacer click en "Seleccionar archivos", la pantalla es la siguiente para poder adjuntarlos

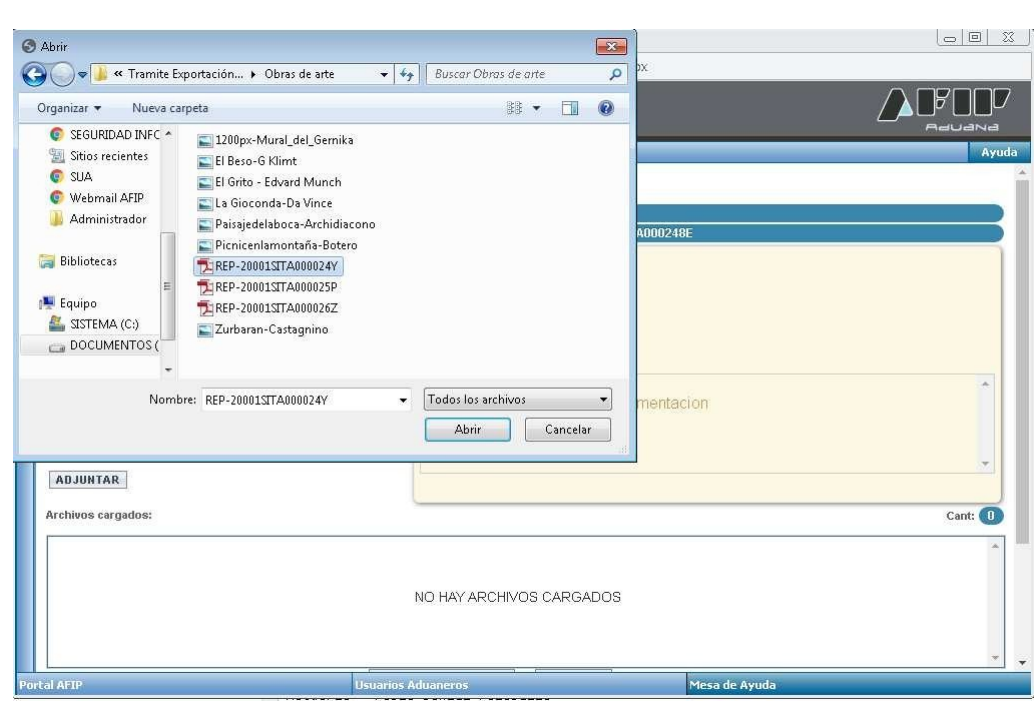

Luego de seleccionar el o los archivos que el usuario desee adjuntar debe clickear en abrir los mismos y estaran incluidos en el tramite.

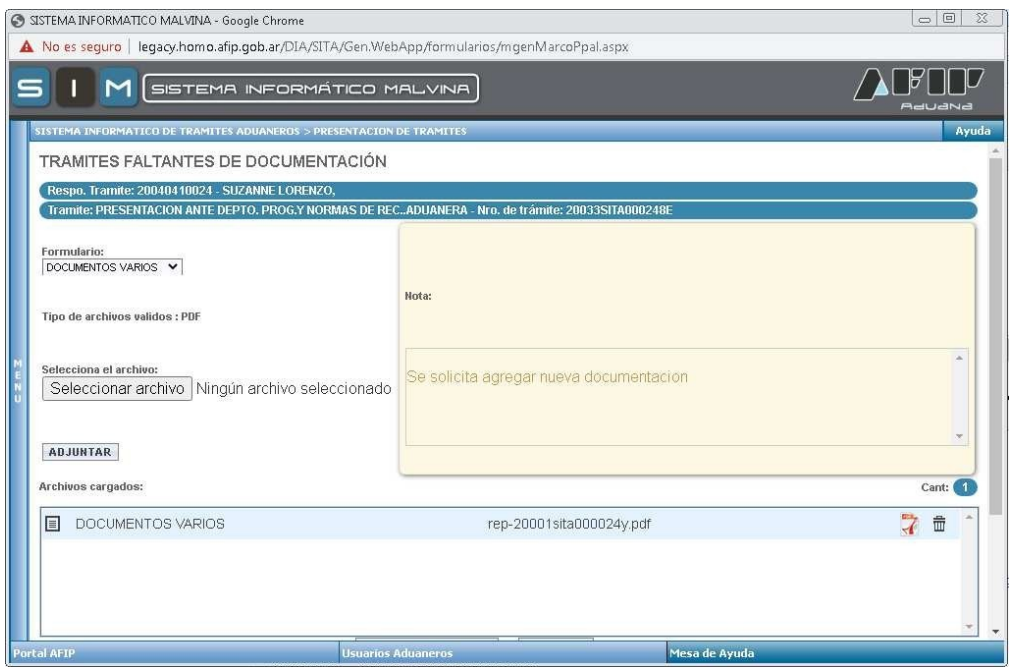

Por ultimo, y en el caso que no corresponda adjuntar documentacion o no tenga la misma, existe un campo de texto donde el usuario podra cargar el motivo de la devolucion sin agregar nueva documentacion.

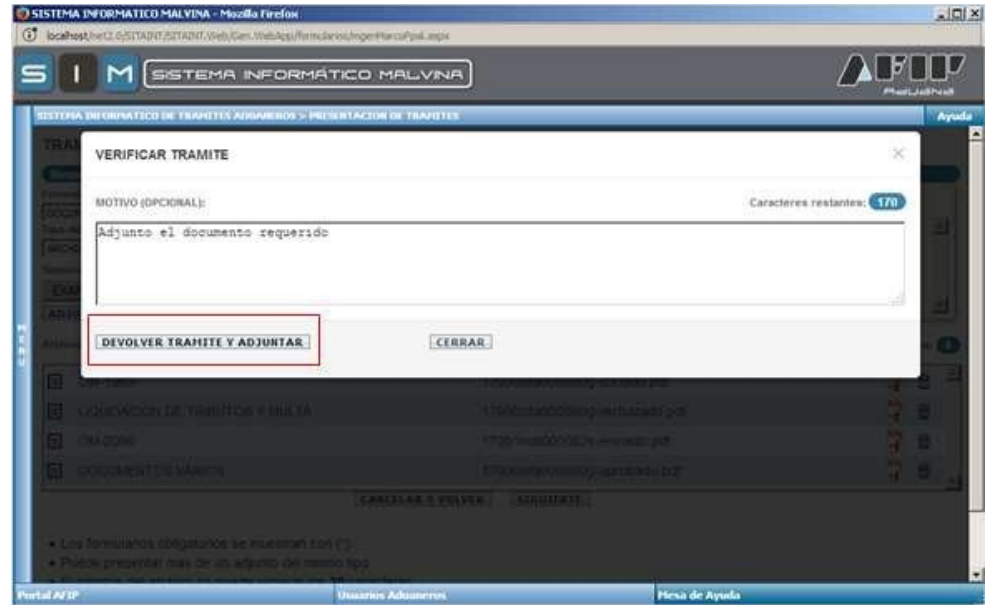

Caso en el cual no debe devolver documentación:

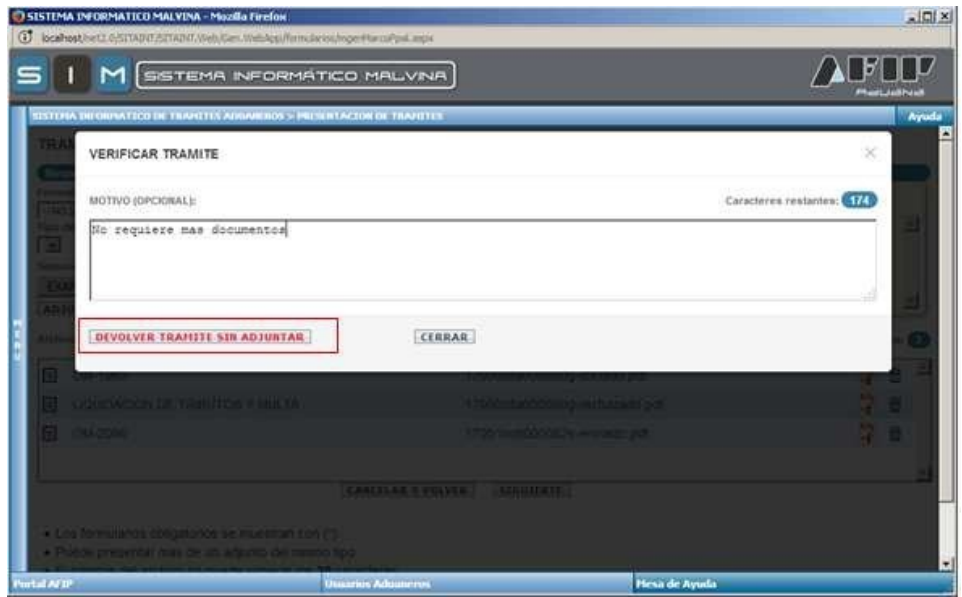

Para saber que el tramite ha sido gestionado en el pedido de documentacion, se muestra una pantalla con el cambio de estado del trámite a "Devolución" y se manda por eventanilla al jefe del área que solicito la documentación.

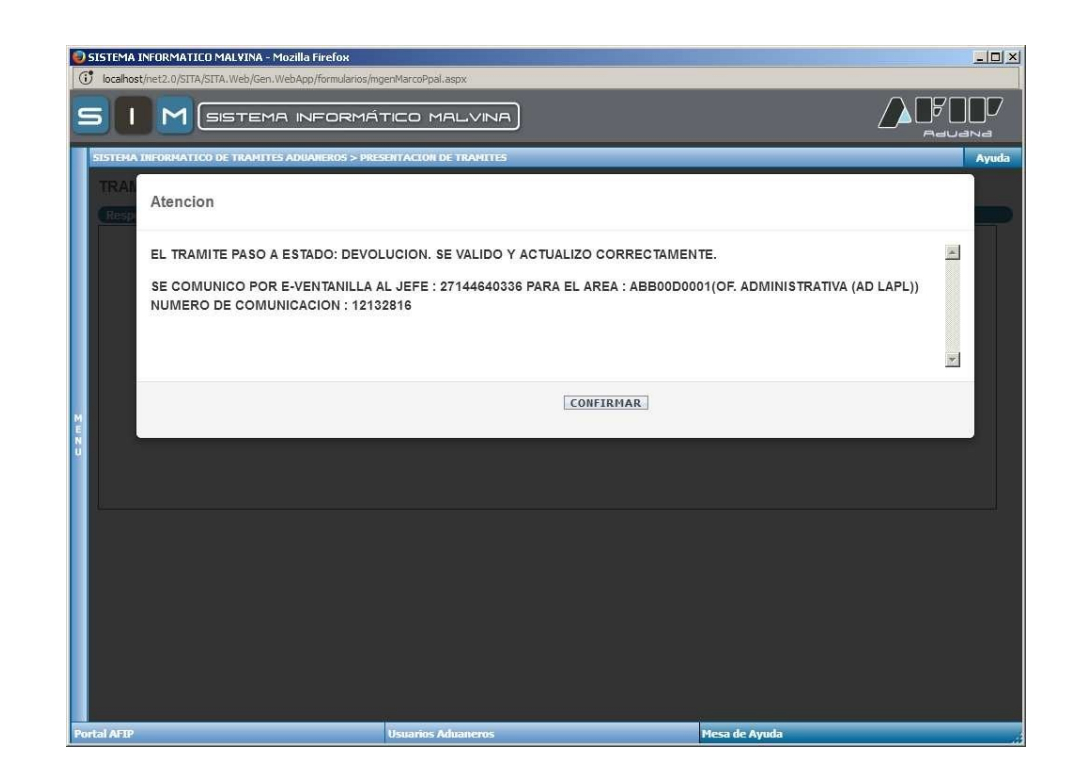